#### The Inclusive Web

#### **Hands on with HTML5 and jQuery**

#### **Justin Obara & Colin Clark**

*Inclusive Design Research Centre* fluidproject.org

## A bit about us, quickly

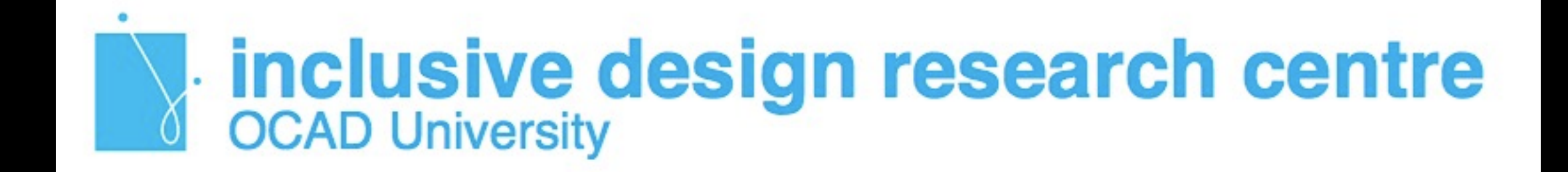

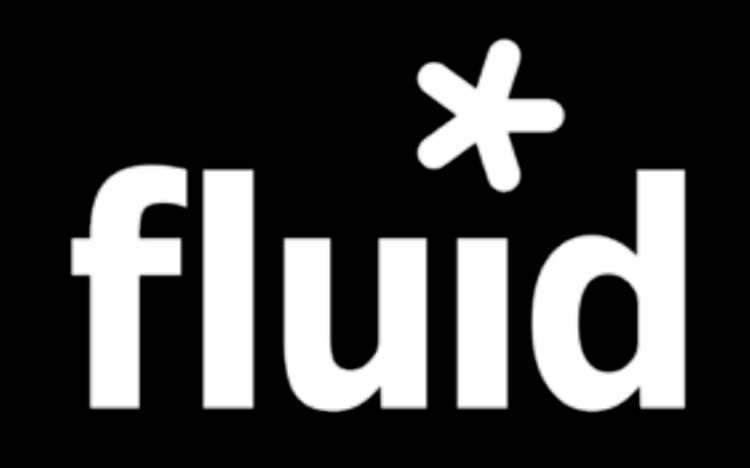

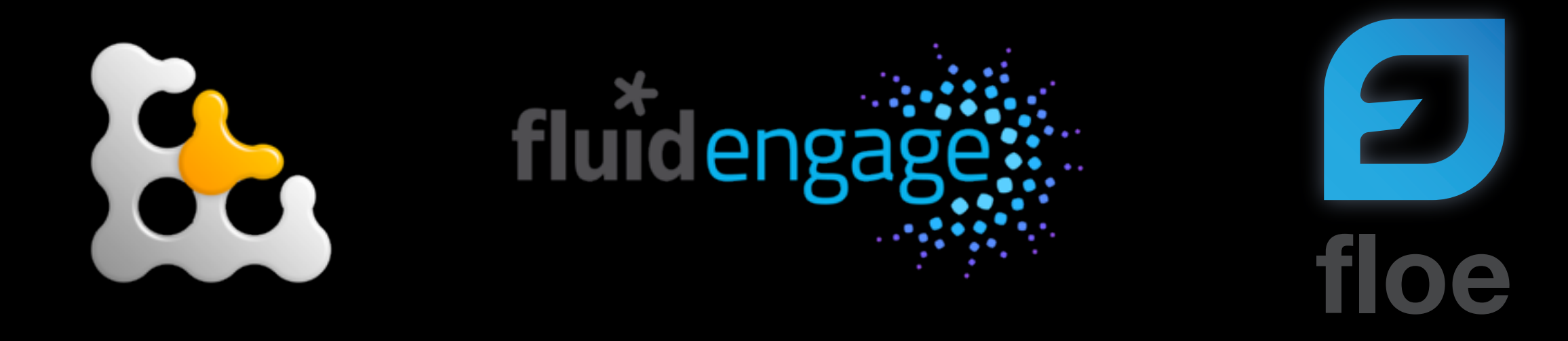

(copencast»)

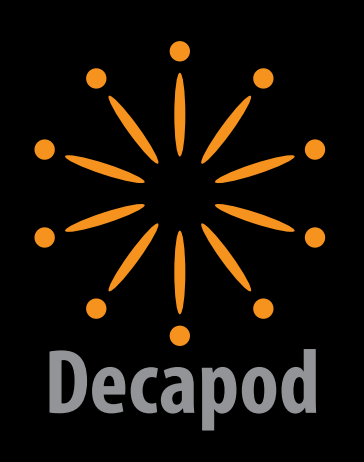

: collectionspace

# What is accessibility?

# Rethinking Disability

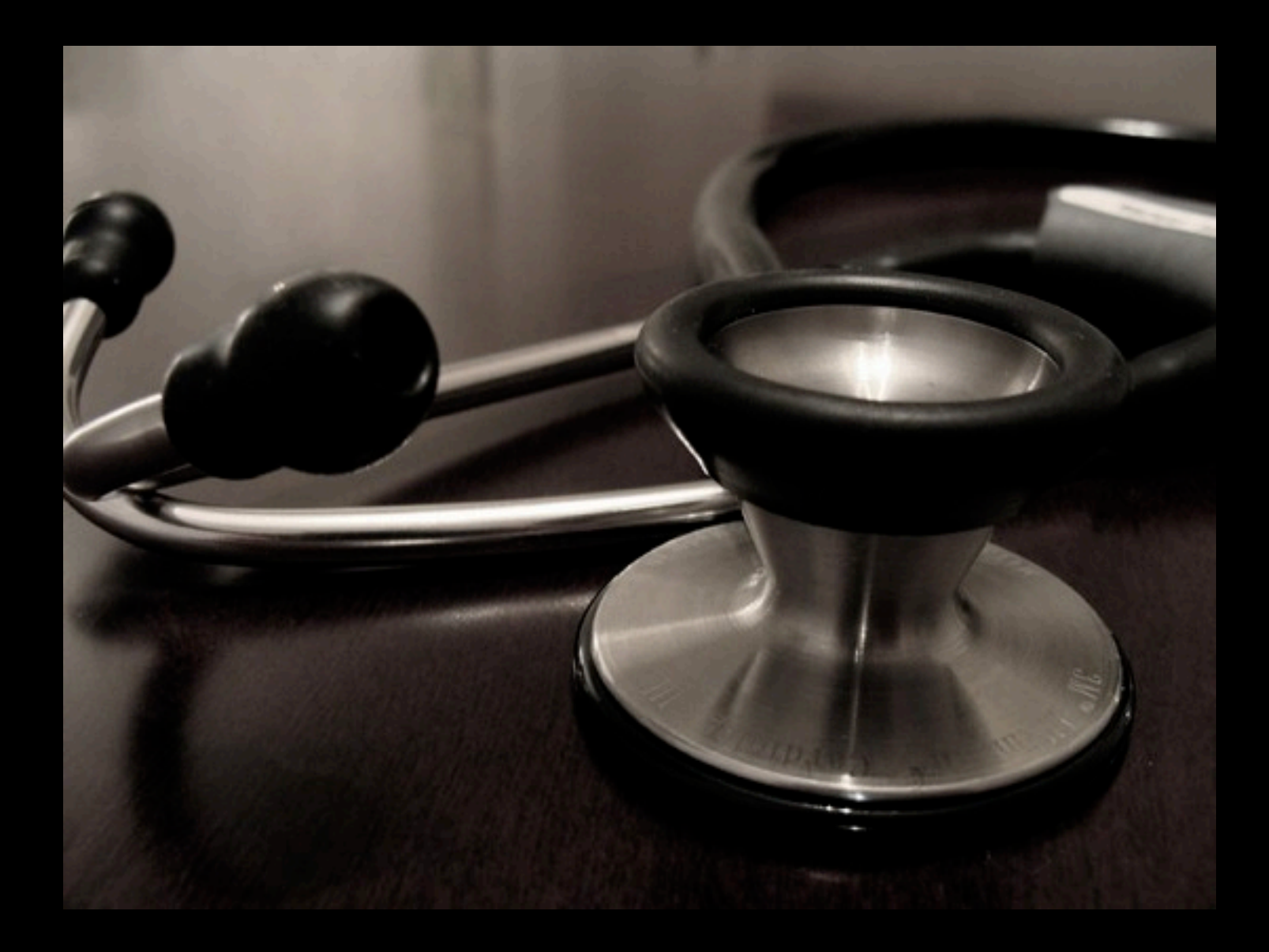

## Rethinking Disability

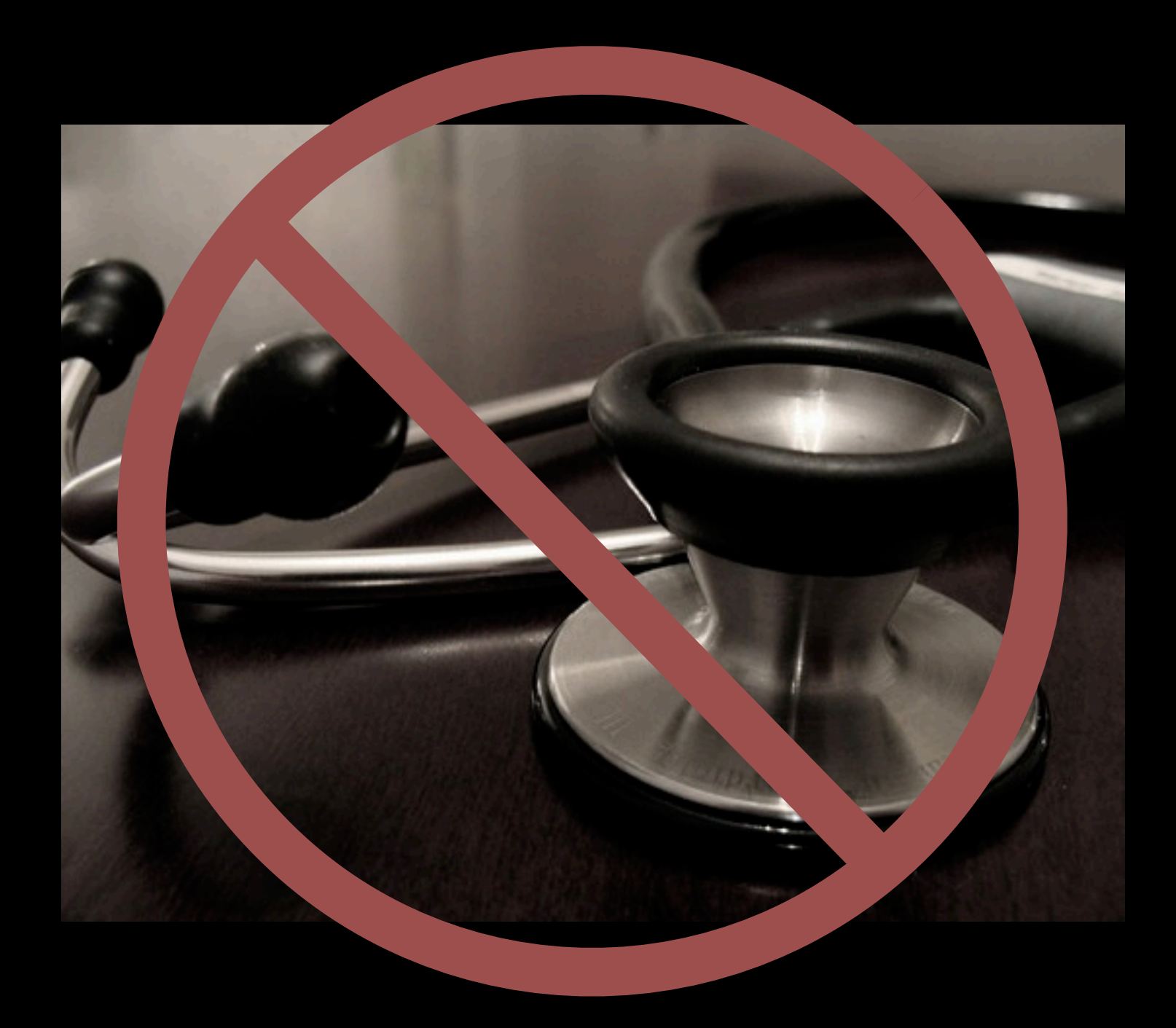

## Rethinking Disability

A mismatch between the user and the user interface

### Disability is a usability issue

 $C:>>DIR$  A:

#### Not ready reading drive A Abort, Retry, Fail?\_

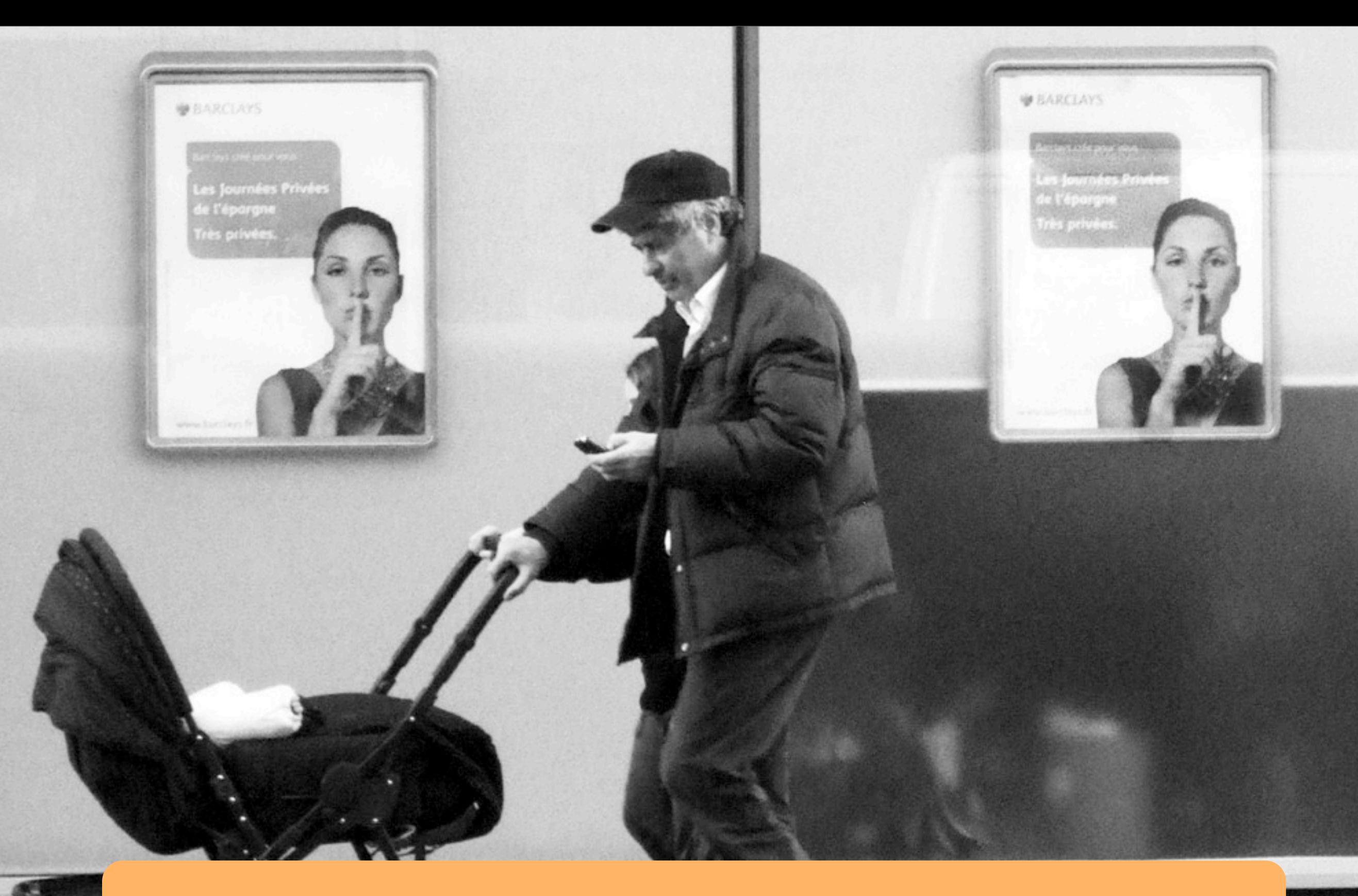

## Disability is contextual

## Designing for Context

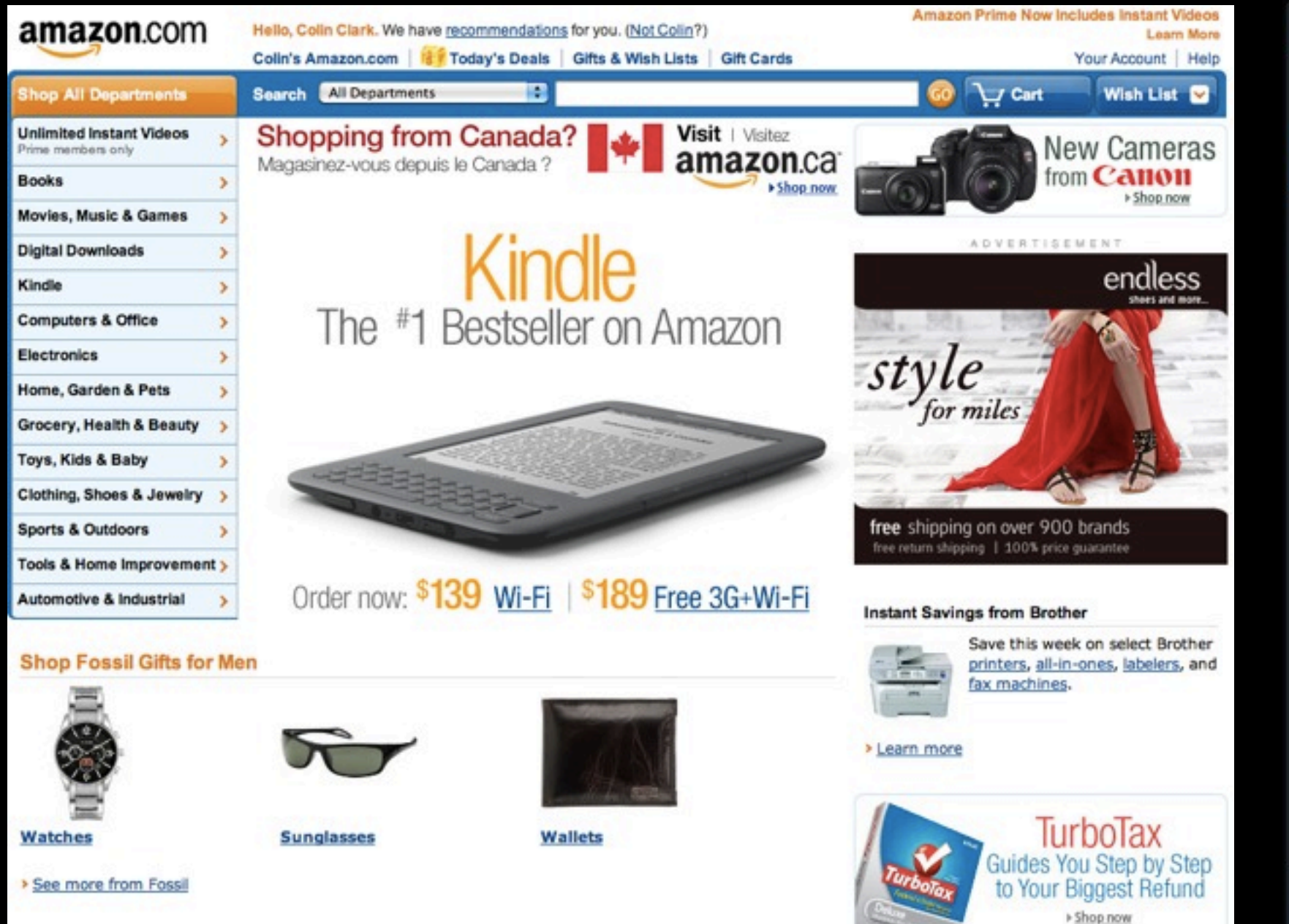

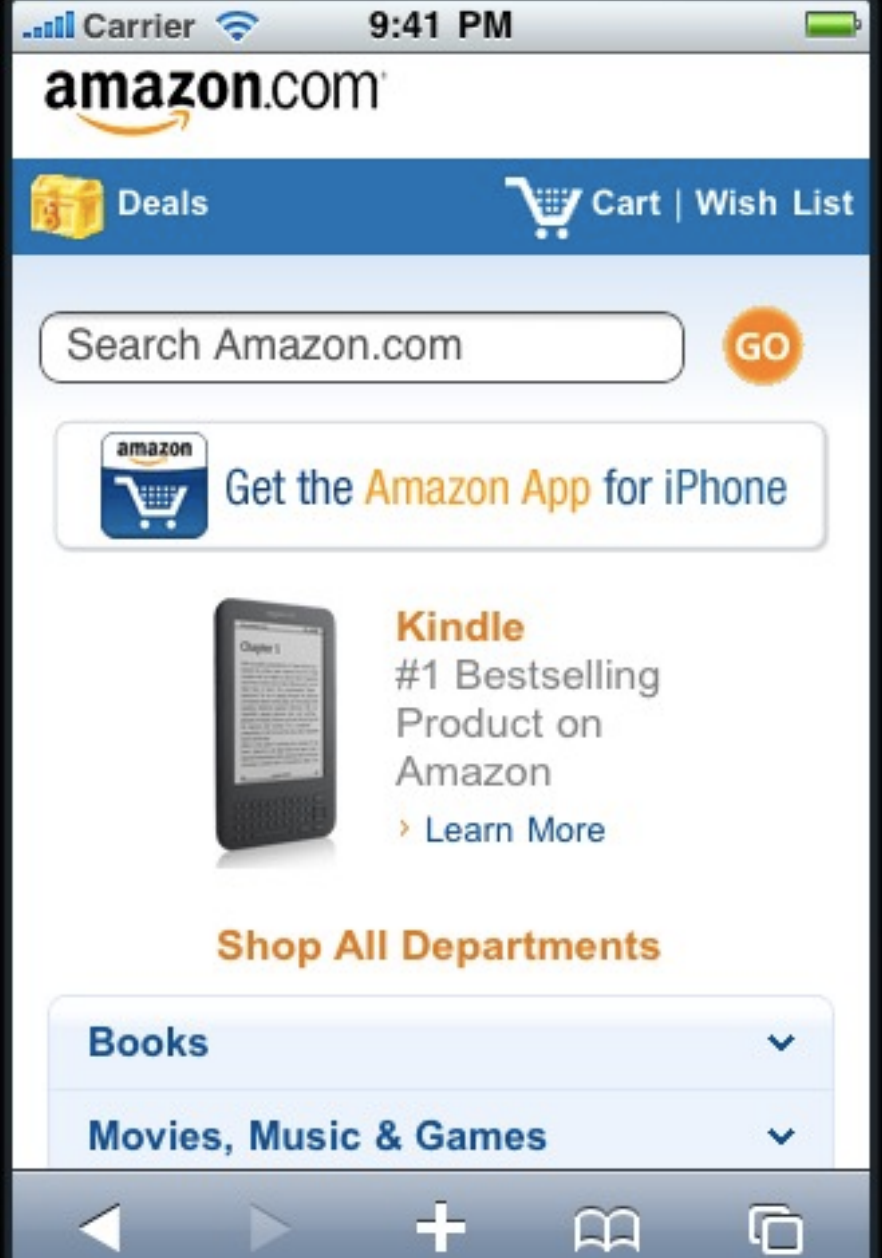

#### Disability is environmental

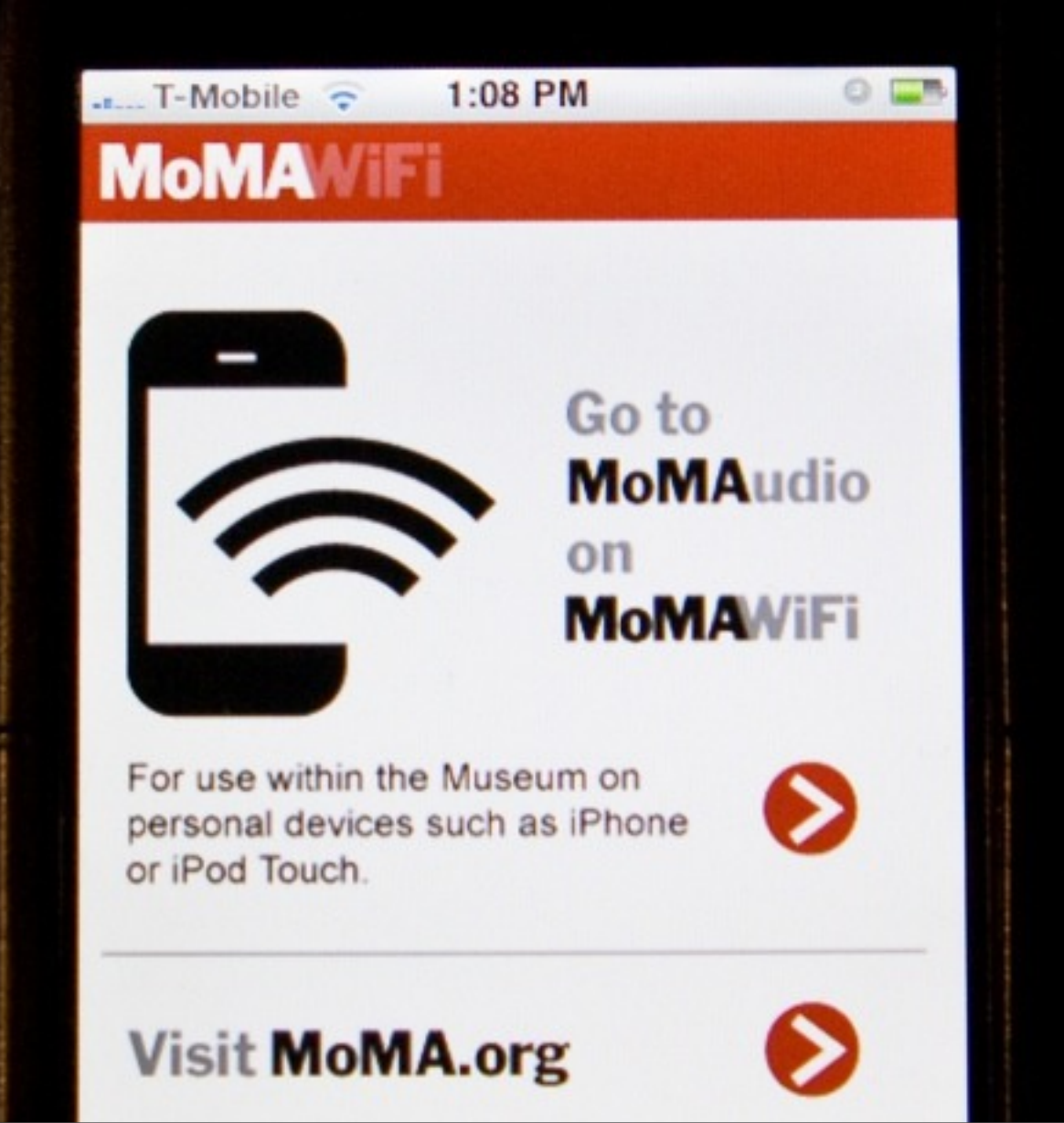

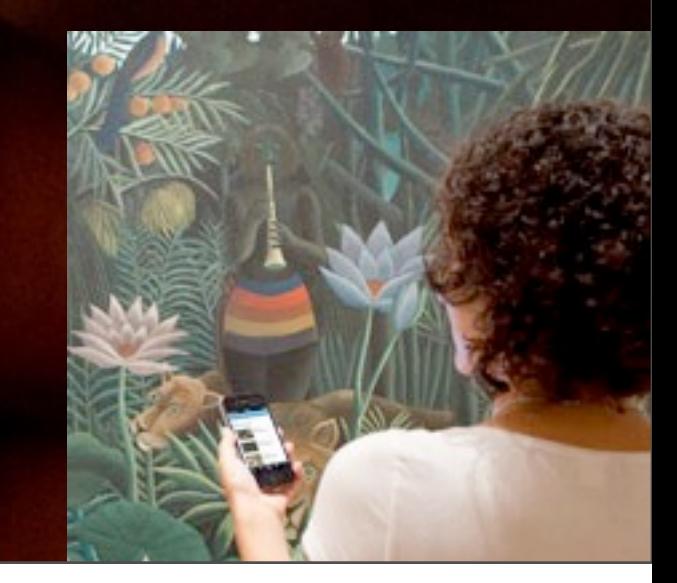

#### Accessibility is...

#### the ability of the system to accommodate the needs of the user

#### the web today

# write less, do more.

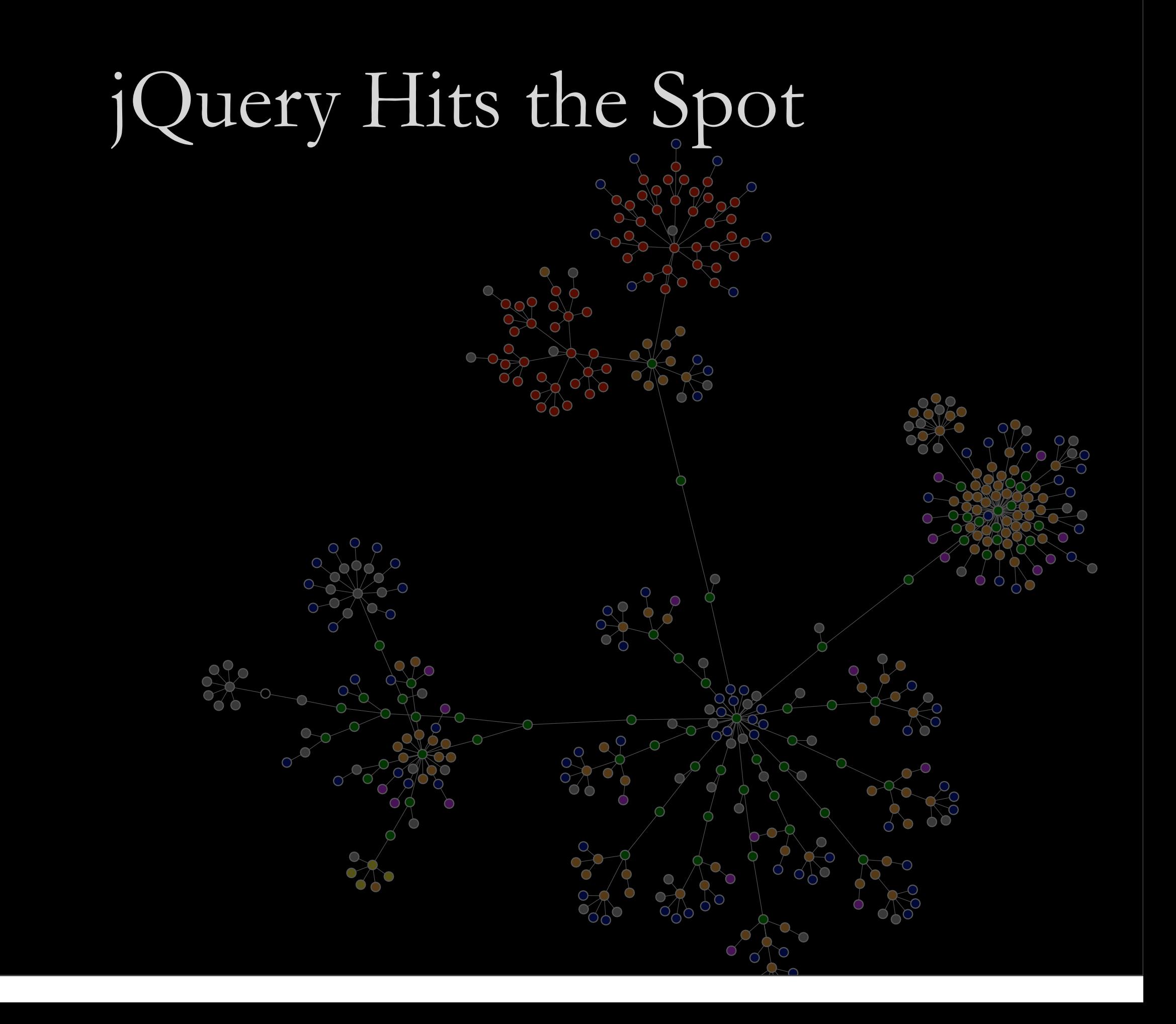

• Browser inconsistencies and bugs

- Browser inconsistencies and bugs
- Complexity of the DOM

- Browser inconsistencies and bugs
- Complexity of the DOM
- Handling events and asynchrony

- Browser inconsistencies and bugs
- Complexity of the DOM
- Handling events and asynchrony
- Communicating with the server

- Browser Abstraction
- Complexity of the DOM
- Handling events and asynchrony
- Communicating with the server

- Browser abstraction
- A simple, unified API for the DOM
- Handling events and asynchrony
- Communicating with the server

- Browser abstraction
- A simple, unified API for the DOM
- Easy, functional events system
- Communicating with the server

- Browser abstraction
- A simple, unified API for the DOM
- Easy, functional events system
- Built-in AJAX, XML, and JSON

### Without jQuery

```
function stripeListElements() {
    // get the items from the list
    var myItems = document.getElementsByTagName("li");
    // skip line 0 as it's the header row 
   for(var i = 0; i < myItems.length; i++) {
      if ((i % 2) == 0) myItems[i].className = "striped";
       }
  }
 }
```
## With jQuery

#### jQuery("li");

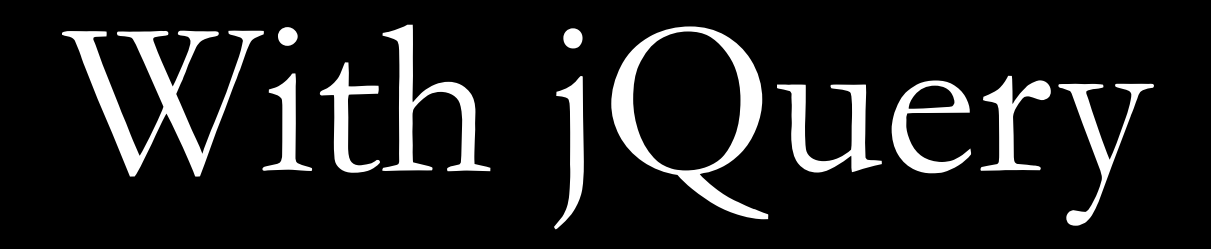

#### jQuery("li:even");

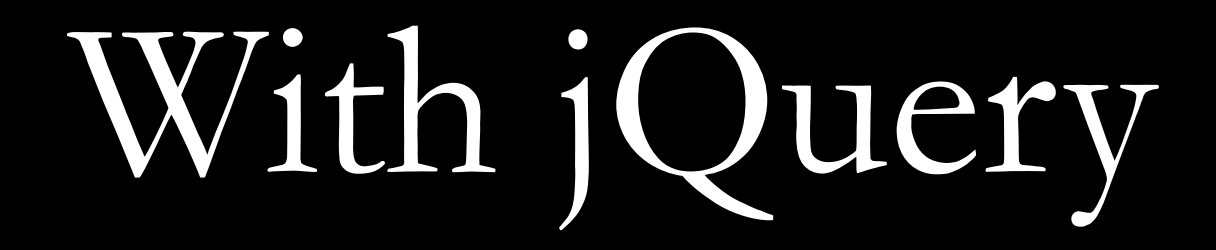

#### jQuery("li:even").addClass("striped");

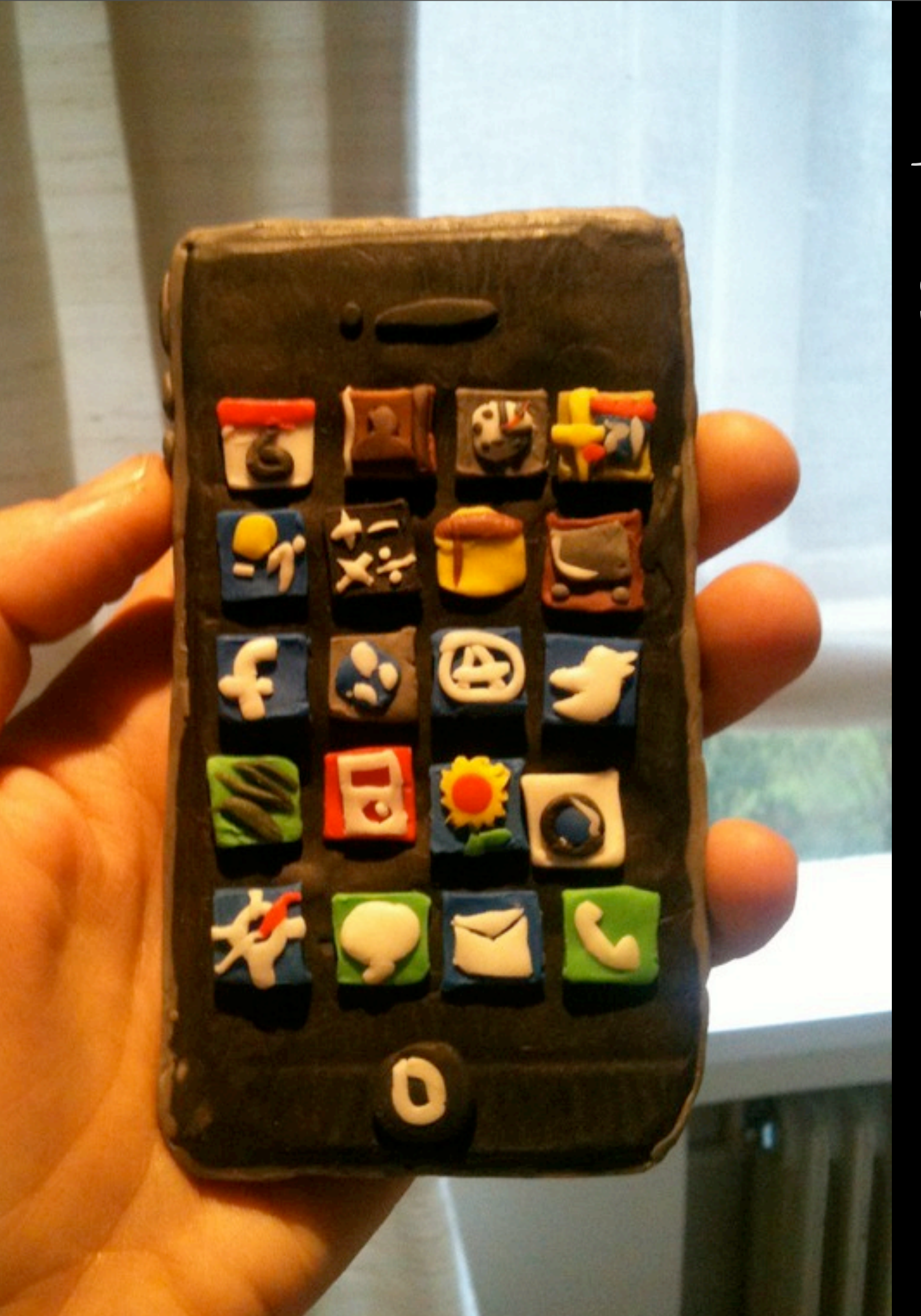

## Accessible systems are...

• Flexible • Separable • Modifiable

### Graceful Degradation

### Markup

<!-- Only shown if browser doesn't support JavaScript --> <label for="..." class="fl-progEnhance-basic">Add File:</label>

<!-- Only shown if JavaScript is turned on --> <div class="fl-progEnhance-enhanced">

It's just a couple of classes!

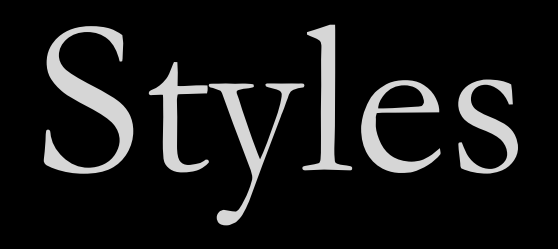

#### .fl-progEnhance-enhanced {display:none} .fl-progEnhance-basic {}

#### Hide the fancy stuff, show the basics by default.

#### The Code

// Use JavaScript to hide basic markup. \$("head").append("<style type='text/css'> .fl-progEnhance-basic{ display: none; } .fl-progEnhance-enhanced { display: block; } </style>");

Use JavaScript to flip the styles around!

### how assistive technology works

## keyboard navigation & aria

#### Opaque Markup

 $\leq$  !-- This is a Tabs widget. <!-- How would you know, looking only at the markup? -->

```
\langleol> <li id="ch1Tab">
          <a href="#ch1Panel">Chapter 1</a>
    \langle/li>
     <li id="ch2Tab">
          <a href="#ch2Panel">Chapter 2</a>
    \langle/li>
     <li id="quizTab">
          <a href="#quizPanel">Quiz</a>
    \langle/li>
\langle/ol>
<div>
     <div id="ch1Panel">Chapter 1 Stuff</div>
     <div id="ch2Panel">Chapter 2 Stuff</div>
     <div id="quizPanel">Quiz Stuff</div>
\langle/div>
```
#### Opaque Markup: Tabs

#### **CHAPTER 1**

**CHAPTER 2** QUIZ

#### **Chapter 1** Prolegomena

#### What is logic?

Logic is the study of the consistency of beliefs. For beliefs to be consistent it must be possible for them to obtain at the same time. For example, it is illogical to believe that the sky is completely blue and that the sky is completely red because the sky being entirely blue is inconsistent with its being entirely red, i.e. it is not possible for the sky to be entirely red at the same time as its being entirely blue.

Logic is also a study of "logical consequence", i.e. what follows by necessity from something else. By studying inconsistency of beliefs, philosophers are able to study the validity of arguments, as will be shown later. Methods of finding whether certain arguments are valid is described later.

The symbolisation of these sentences, known as formalisation, simplifies and quickens this process. It also enables the philosopher to clarify ideas using an unambiguous language in which to represent thoughts. The sophistication of the language used enables greater insights into the significance of these thoughts (and a cursory analysis of more logical languages is described in Other Logics.
### ARIA fills the gap

### Roles, States, Properties

• Roles describe widgets not present in HTML 4 slider, menubar, tab, dialog • Properties describe characteristics: draggable, hasPopup, required • States describe what's happening: busy, disabled, selected, hidden

### Using ARIA

```
<!-- Now *these* are Tabs! -->
<ol role="tablist">
   <li id="ch1Tab" role="tab">
     <a href="#ch1Panel">Chapter 1</a>
  \langle/li>
   <li id="ch2Tab" role="tab">
     <a href="#ch2Panel">Chapter 2</a>
  \langle/li>
   <li id="quizTab" role="tab">
     <a href="#quizPanel">Quiz</a>
  \langle/li>
\langle/ol>
<div>
   <div id="ch1Panel" role="tabpanel"
        aria-labelledby="ch1Tab">Chapter 1 Stuff</div>
   <div id="ch2Panel" role="tabpanel"
        aria-labelledby="ch2Tab">Chapter 2 Stuff</div>
   <div id="quizPanel" role="tabpanel"
        aria-labelledby="quizTab">Quiz Stuff</div>
\langle/div\rangle
```
## Adding ARIA in code

// Identify the container as a list of tabs. tabContainer.attr("role", "tablist");

// Give each tab the "tab" role. tabs.attr("role", "tab");

```
// Give each panel the appropriate role, 
panels.attr("role", "tabpanel");
panels.each(function (idx, panel) {
   var tabForPanel = that.tabs.eq(idx);
    // Relate the panel to the tab that labels it.
    $(panel).attr("aria-labelledby", tabForPanel[0].id);
});
```
### Keyboard Navigation

- Everything that works with the mouse should work with the keyboard
- ... but not always in the same way
- Support familiar conventions

#### http://dev.aol.com/dhtml style guide

### Keyboard Conventions

- Tab key focuses the control or widget
- Arrow keys select an item
- **Enter or Spacebar activate an item**

Tab is handled by the browser. For the rest, you need to write code. A lot of code.

### Keyboard navigation: Tabs

#### **CHAPTER 1**

**CHAPTER 2** QUIZ

#### **Chapter 1** Prolegomena

#### What is logic?

Logic is the study of the consistency of beliefs. For beliefs to be consistent it must be possible for them to obtain at the same time. For example, it is illogical to believe that the sky is completely blue and that the sky is completely red because the sky being entirely blue is inconsistent with its being entirely red, i.e. it is not possible for the sky to be entirely red at the same time as its being entirely blue.

Logic is also a study of "logical consequence", i.e. what follows by necessity from something else. By studying inconsistency of beliefs, philosophers are able to study the validity of arguments, as will be shown later. Methods of finding whether certain arguments are valid is described later.

The symbolisation of these sentences, known as formalisation, simplifies and quickens this process. It also enables the philosopher to clarify ideas using an unambiguous language in which to represent thoughts. The sophistication of the language used enables greater insights into the significance of these thoughts (and a cursory analysis of more logical languages is described in Other Logics.

### Tabindex examples

```
<!-- Tab container should be focusable -->
<ol id="animalTabs" tabindex="0">
   <!-- Individual Tabs shouldn't be focusable -->
   <!-- We'll focus them with JavaScript instead -->
   <li id="tab1">
     <a href="#cats" tabindex="-1">Cats</a>
  \sqrt{1i}\langleli id="tab2">
     <a href="#cats" tabindex="-1">Dogs</a>
  \langle/li>
   <li id="tab3">
     <a href="#cats" tabindex="-1">Alligators</a>
  \langle/li>
\langle/ol>
```
## Making Things Tabbable

- Tabindex varies subtly across browsers
- jquery.attr() normalizes it as of 1.3
- For all the gory details:

[http://fluidproject.org/blog/2008/01/09/](http://fluidproject.org/blog/2008/01/09/getting-setting-and-removing-tabindex-values-with-javascript/) [getting-setting-and-removing-tabindex-values-with-javascript/](http://fluidproject.org/blog/2008/01/09/getting-setting-and-removing-tabindex-values-with-javascript/)

// Make the tablist accessible with the Tab key. tabContainer.attr("tabindex", "0"); // And take the anchors out of the Tab order. \$("a", tabs).attr("tabindex", "-1");

### Adding the Arrow Keys

```
// Make each tab accessible with the left and right arrow keys.
tabContainer.fluid("selectable", {
    selectableSelector: that.options.selectors.tabs,
     direction: fluid.a11y.orientation.HORIZONTAL,
     onSelect: function (tab) {
         $(tab).addClass(that.options.styles.highlighted);
     },
     onUnselect: function (tab) {
         $(tab).removeClass(that.options.styles.highlighted);
```

```
});
```
}

## Making Them Activatable

// Make each tab activatable with Spacebar and Enter. tabs.fluid("activatable", function (evt) {

 // Your handler code here. Maybe the same as .click()? });

### Documentation

#### • Tutorial:

<http://wiki.fluidproject.org/display/fluid/Keyboard+Accessibility+Tutorial>

[•](http://wiki.fluidproject.org/display/fluid/Keyboard+Accessibility+Tutorial) API Reference:

[http://wiki.fluidproject.org/display/fluid/Keyboard+Accessibility+Plugin+API](http://wiki.fluidproject.org/display/fluid/Keyboard+Accessibility+Tutorial)

### the web tomorrow

### "you have to use flash for that"

### "the web can't do that!"

### "you need an app for that!"

Wednesday, June 1, 2011

# 

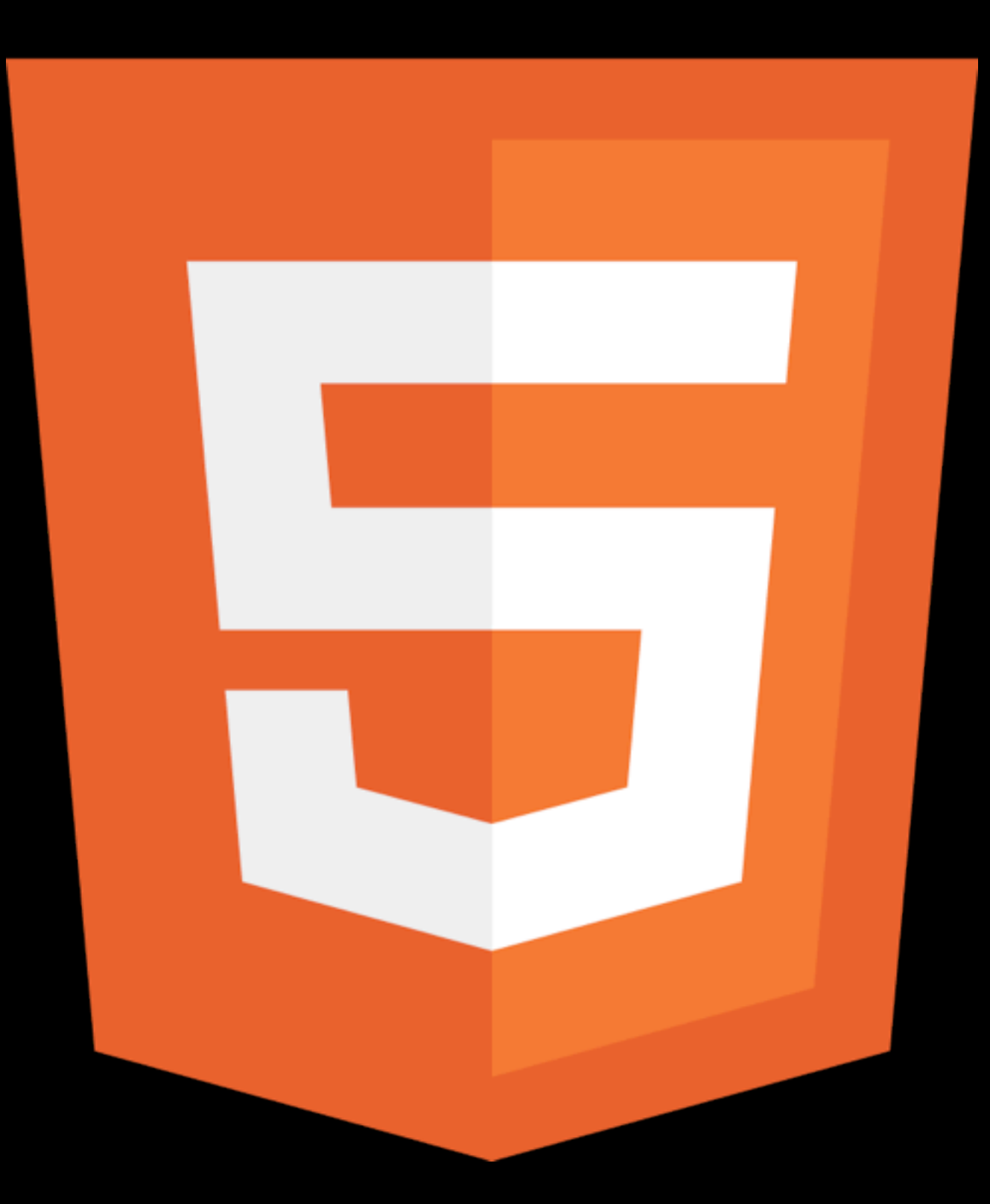

Wednesday, June 1, 2011

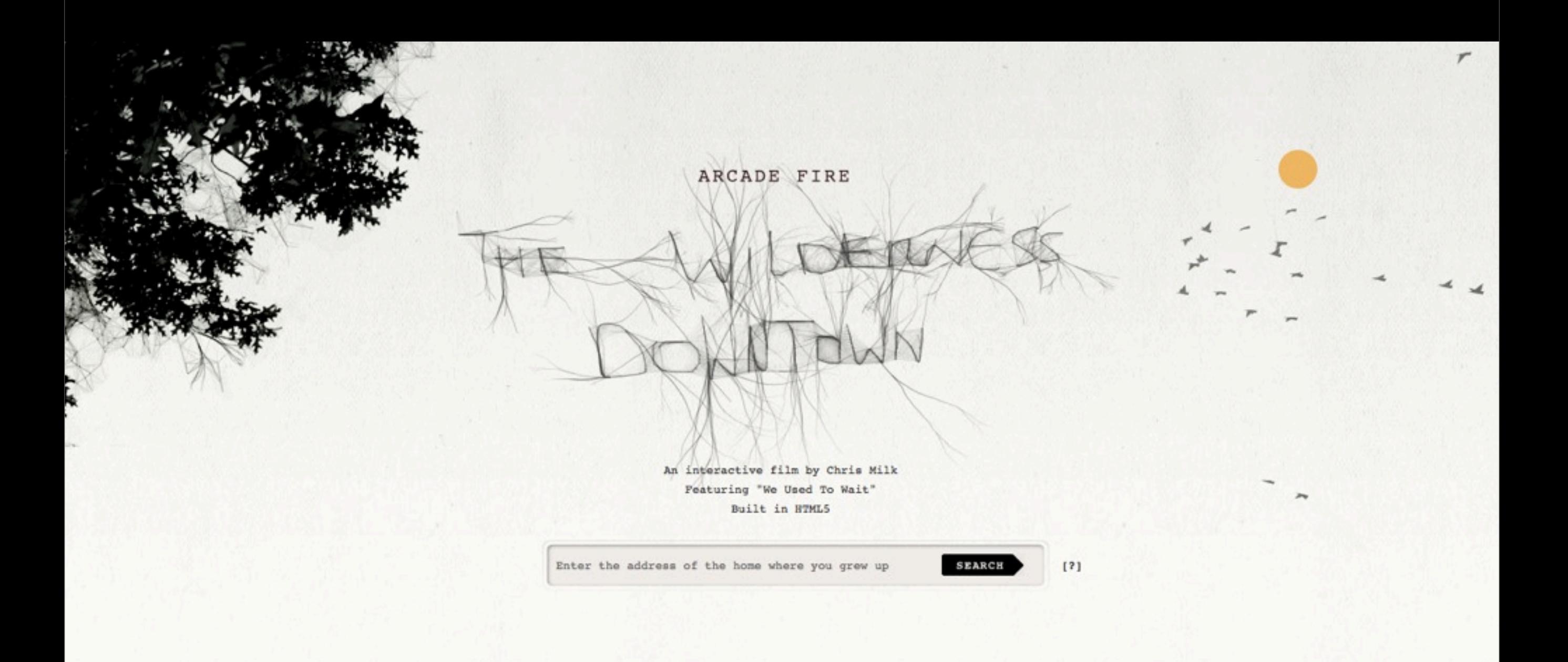

#### music and video

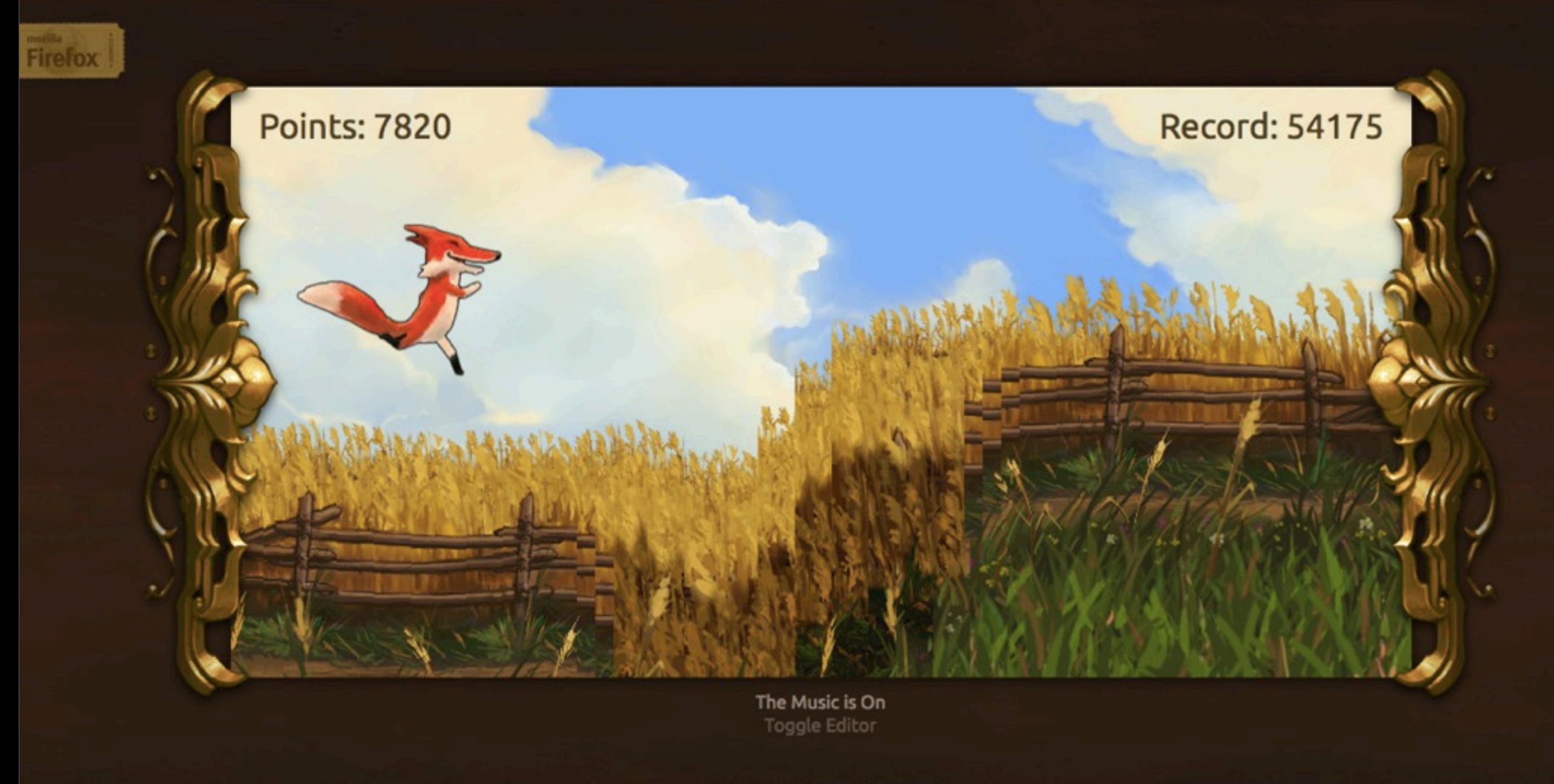

Music: Mauri Heikkinen (a.k.a. Drowsy)

#### games

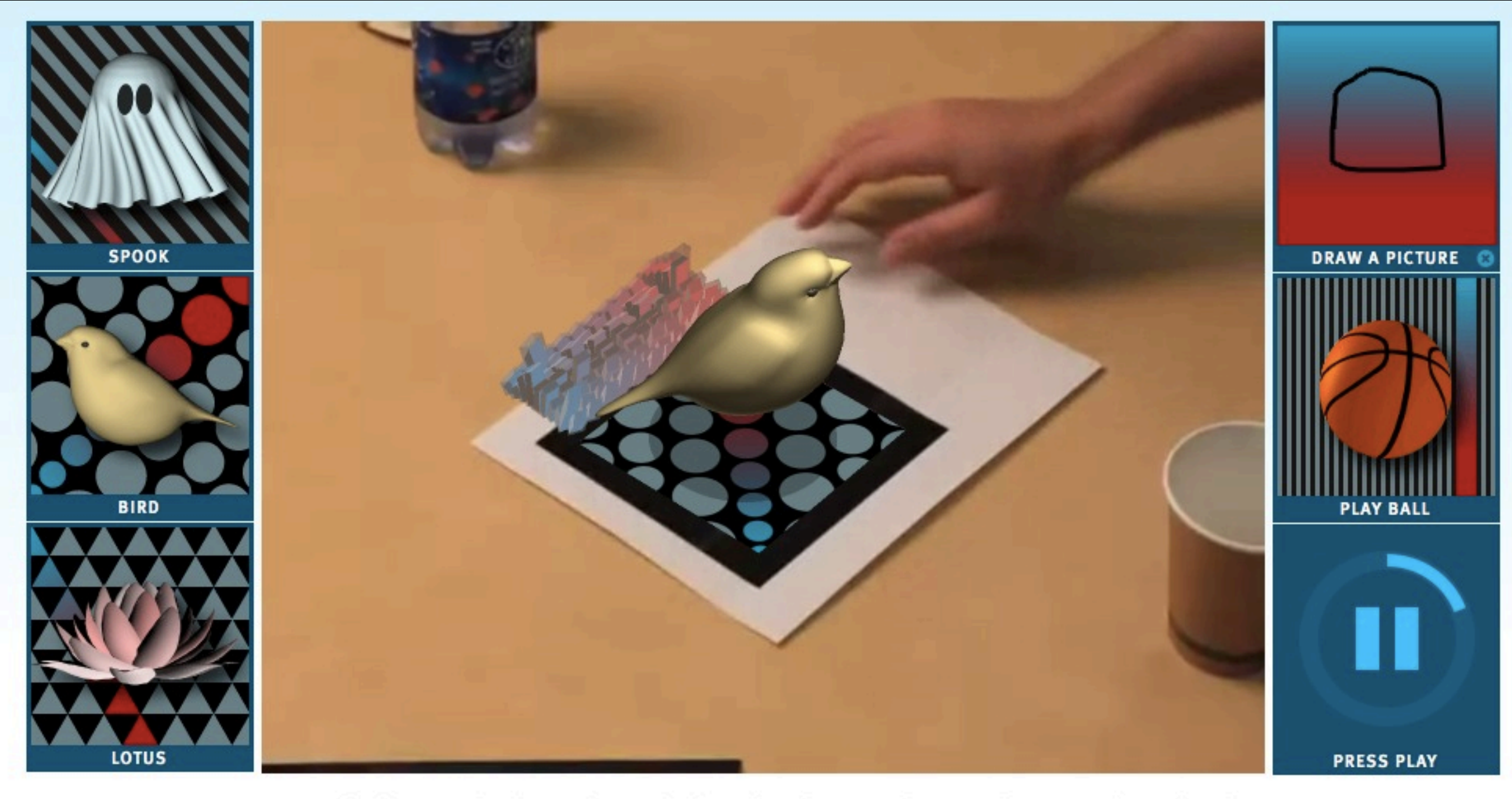

PICK SOMETHING FROM THE SIDEBARS TO PLACE INTO THE VIDEO, THEN USE THE BUTTON BELOW TO

Turn augmented reality off

### augmented reality

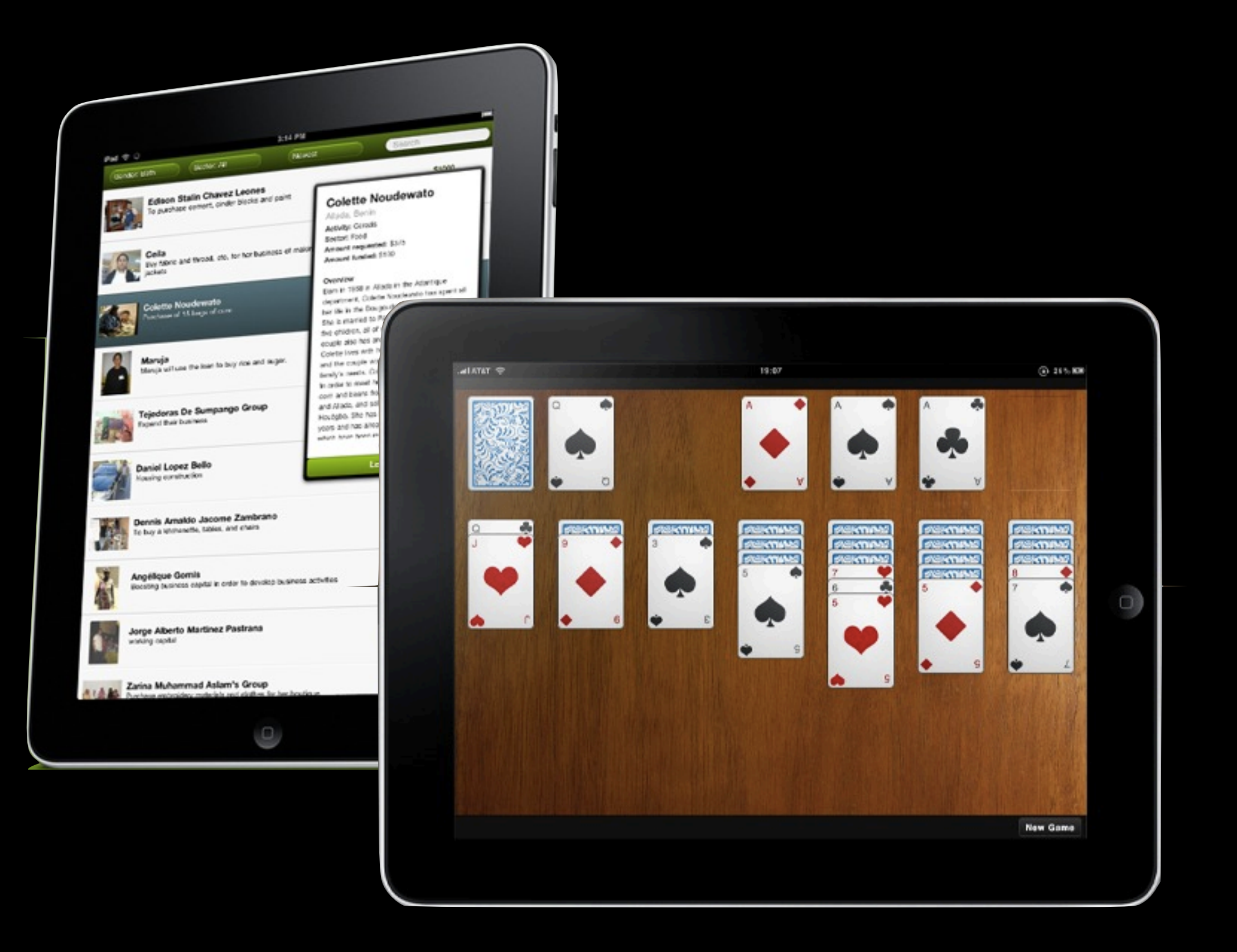

#### mobile

### Beyond the buzzword...

• Media, drawing, animation, and interactivity <audio>, <video>, <canvas> • New widgets—you don't have to roll your own <progress>, <menu> • Richer semantics for forms and documents

<article>, <nav>, <input type="date">

### Other cool stuff...

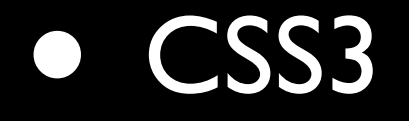

transition, transform, gradient

• Working with files

File API, FormData, XHR Level 2

• Coming soon

Device, Text to Speech!

### What about accessibility?

### Making use of semantics

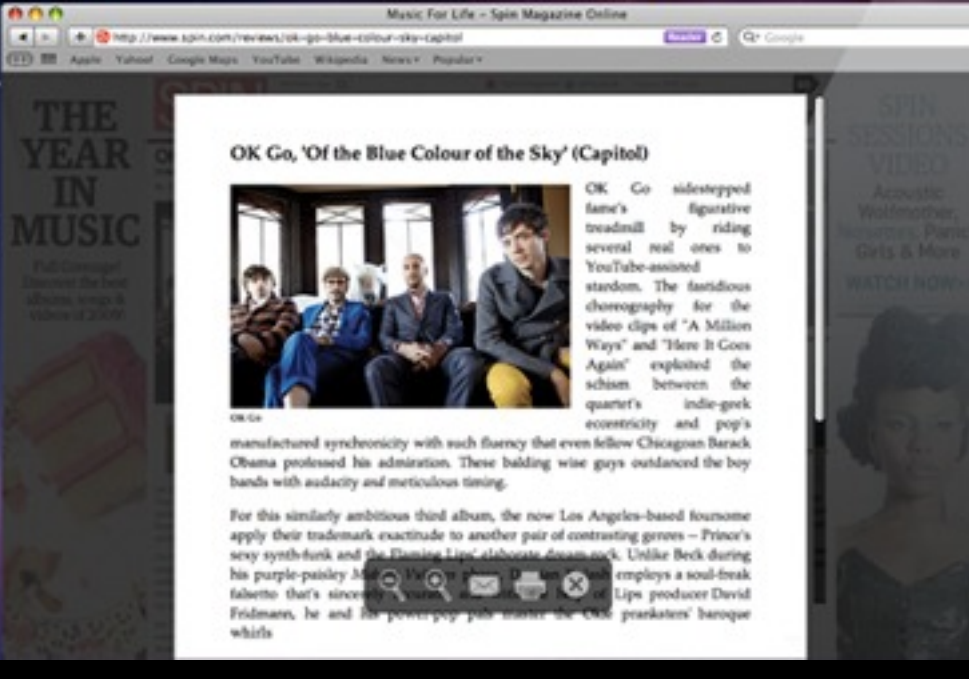

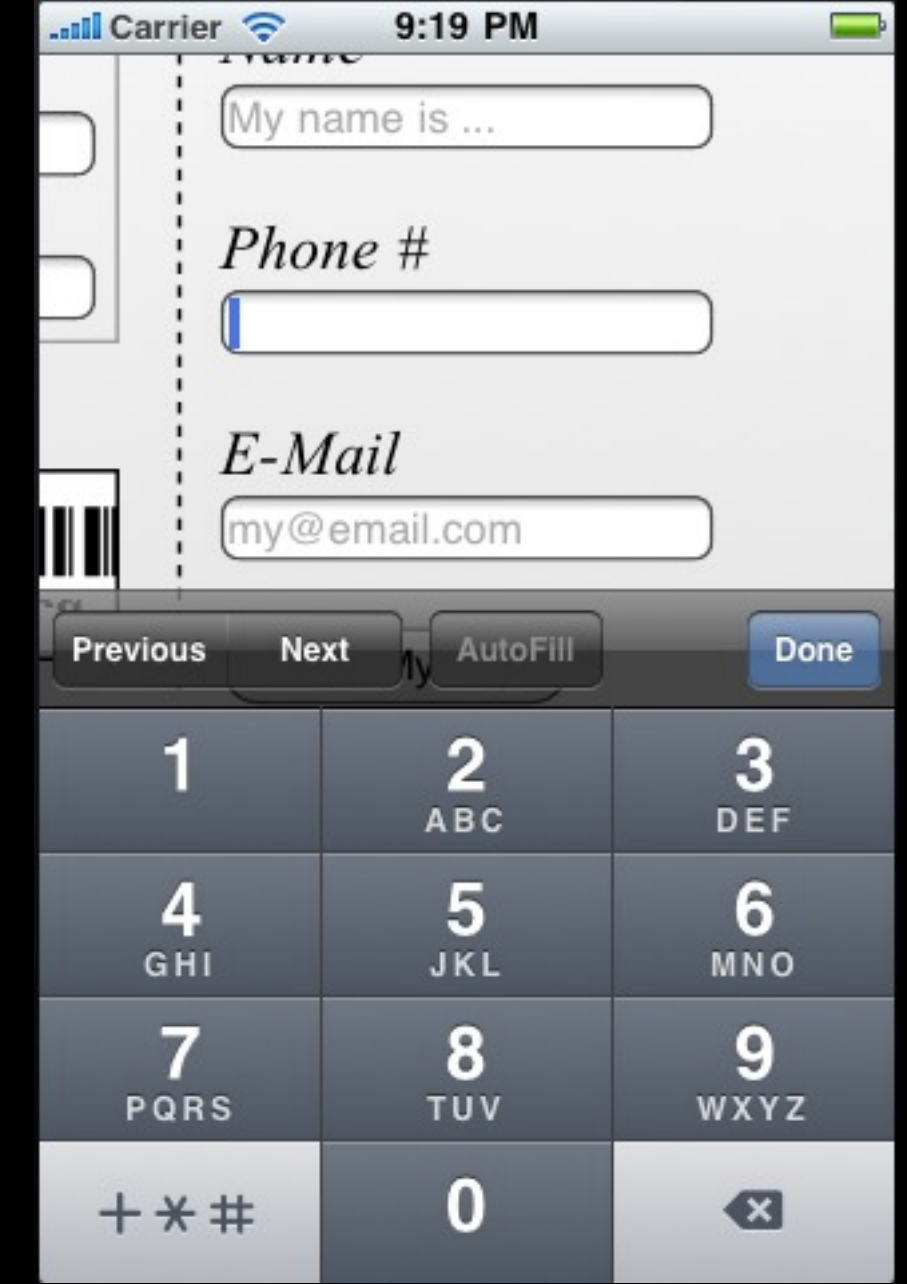

### What's coming

#### • Headings

Based on nesting within sections

#### • Continued enhancements from semantics

e.g. improved AT awareness for navigation <nav>

• Native widgets

### Canvas Accessibility

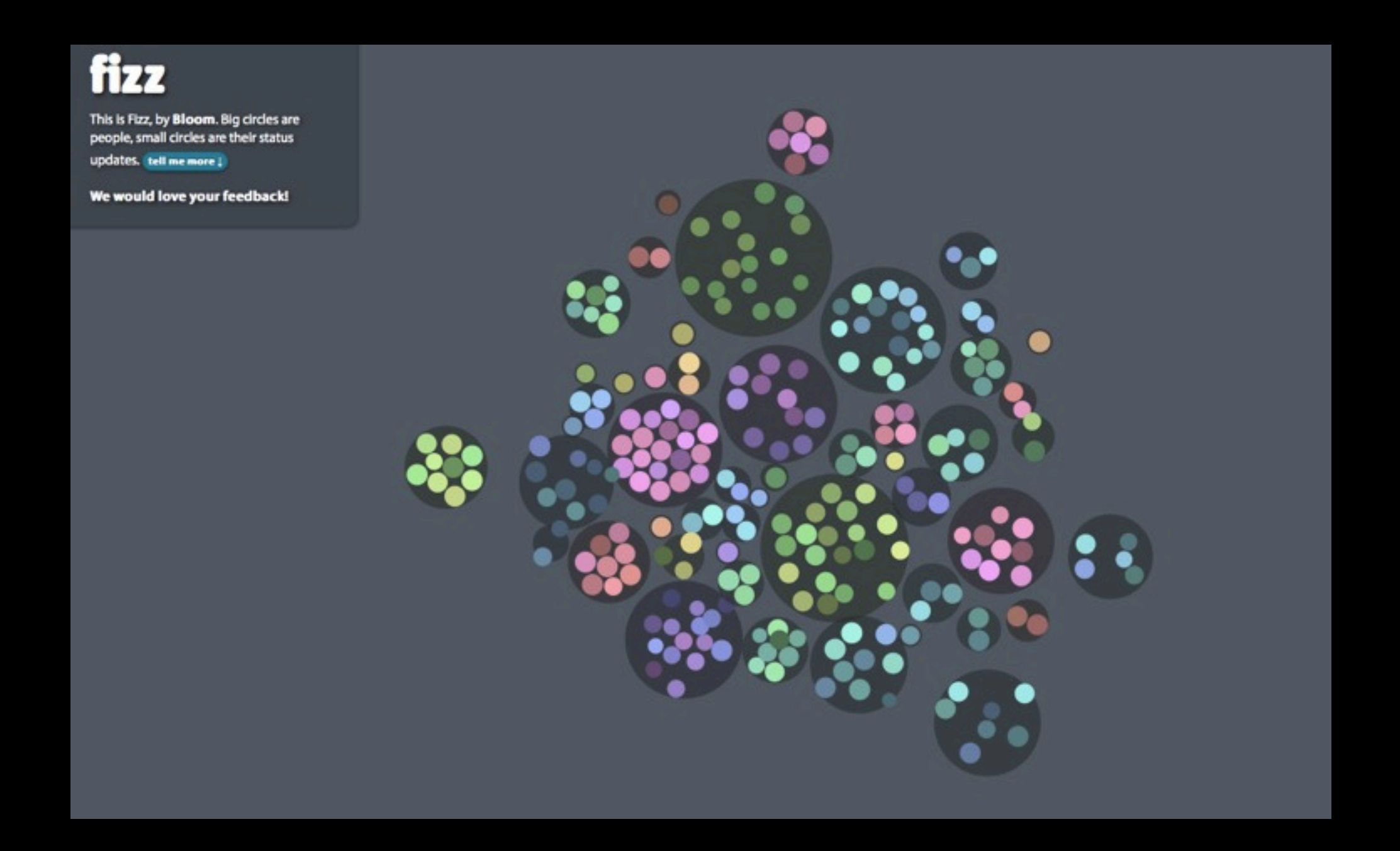

### Canvas Accessibility

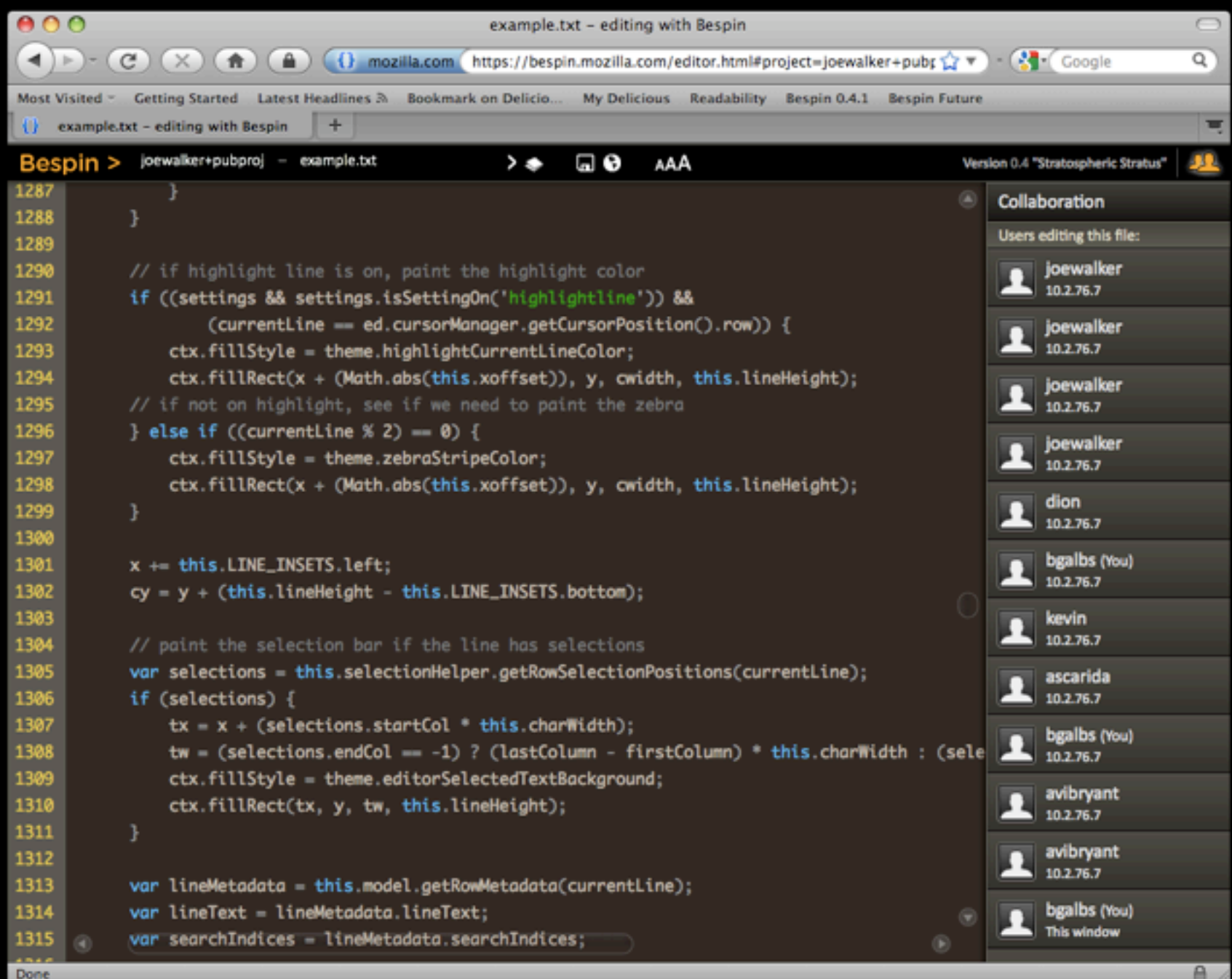

### Canvas Accessibility

1. Shadow DOM

2. Focus indicators ... not quite yet.

In the meantime...

1. Build alternatives 2. Degrade gracefully

### The Bottom Line

- HTML5 is coming—experiment with it now
- Lots of great potential for improving access
- Assistive technologies are slow on the uptake
- Some features are going to be a challenge (Canvas)

## building cool stuff

## an HTML5 uploader

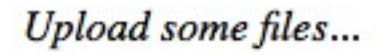

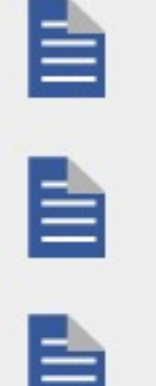

scutum\_aquila\_2005\_full.jpg

sagittarius\_aug\_5\_2005\_full.jpg

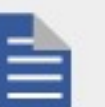

starfest\_cygnus\_aug\_6\_2005\_full.jpg

Add files **Upload** 

Upload some files...

Add File: /Users/colin/Pictures/IMG\_I Browse...

### Features

- Degrades gracefully
- Uploads multiple files at once
- Keyboard navigable
- Uses hot new HTML5 features:

#### FormData XMLHttpRequest Level 2 <progress> (almost!)

## Dive right in: markup

<input type="file" multiple=""

id="d-uploader-filesControl"

class="d-uploader-filesControl fl-progEnhance-basic" />

### Getting the files

filesControl.change(function () { that.events.onAdd.fire(filesControl[0].files); });

```
demo.uploader.sendRequest = function (file, url, events) { 
     var formData = new FormData();
     formData.append("file", file);
     // Create a new XHR.
    var xhr = new XMLHttpRequest();
     xhr.open("POST", url, true);
     // Register success and error listeners.
    xhr.onreadystatechange = function () {
        if (status === 200) {
             events.onSuccess.fire(file);
         } else {
             events.onError.fire(file);
         }
     };
     // Listen for progress events as the file is uploading.
     xhr.upload.onprogress = function (progressEvent) {
         events.onProgress.fire(file, progressEvent.loaded, progressEvent.total);
     };
     // Send off the request to the server.
     xhr.send(formData);
};
```
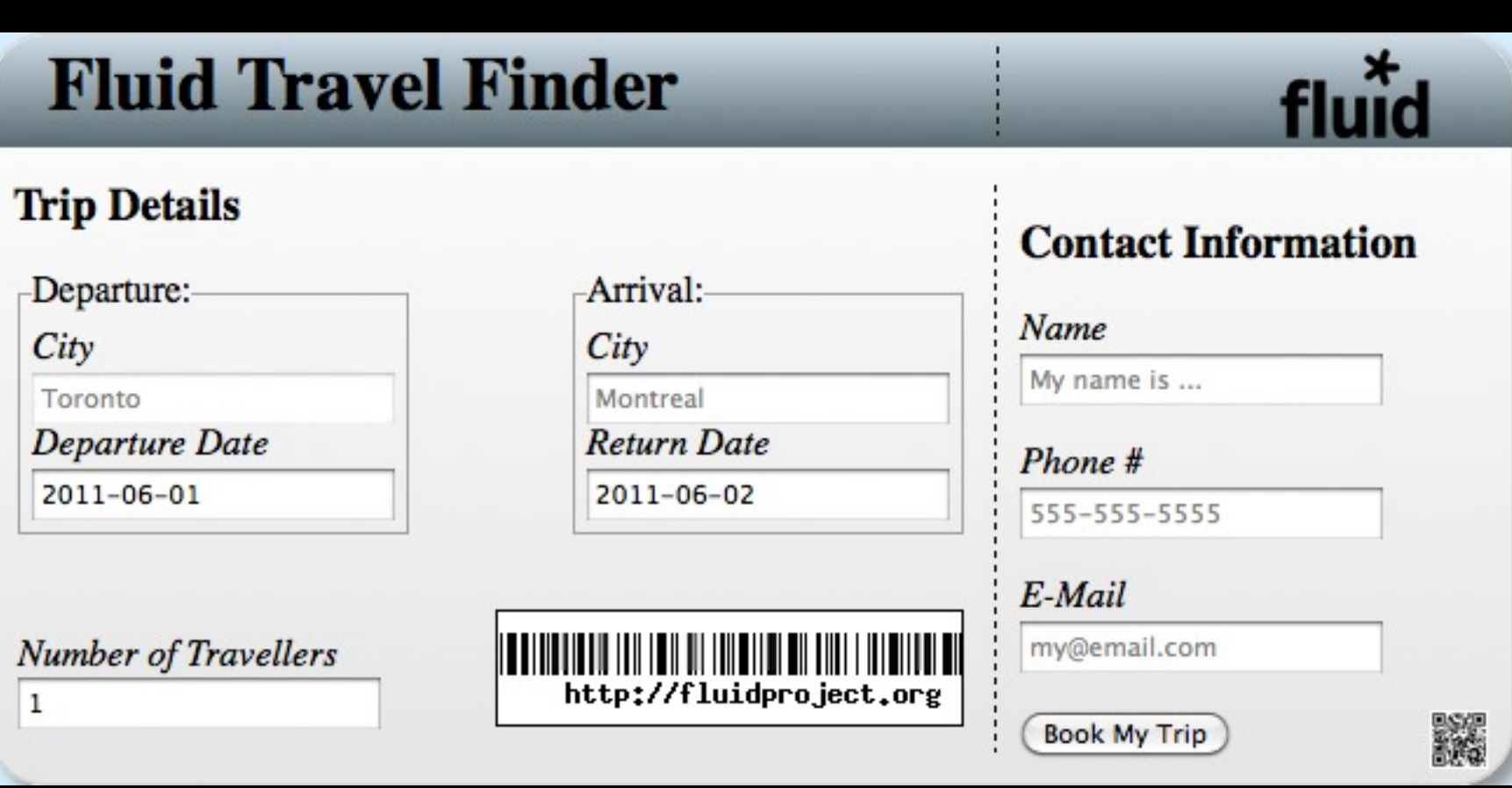

### HTML5 Inputs

```
<input type="tel"> <!-- phone number -->
<input type="email"> <!-- e-mail address -->
<input type="date"> <!-- date -->
<input type="search"> <!-- search field -->
```

```
<!-- number field -->
<input type="number" min="0" max="10" step="1" value="1">
```

```
<!-- Like an autocomplete widget -->
<input list="dlist">
<datalist id="dlist"><option value="HTML5"></datalist>
```
# HTML5 Inputs: attributes/properies

<label for="name">Name</label> <input type="text" id="name" placeholder="My name is ..." required autofocus />

### Geolocation

#### // test if geolocation api is supported if (!!navigator.geolocation) { // success callback is passed a location object // coords property holds coordinate information // Firefox also has an address property navigator.geolocation.getCurrentPosition(success, error); }

# Geolocation: Location Object

// test if geolocation api is supported if (!!navigator.geolocation) {

 // success callback is passed a location object navigator.geolocation.getCurrentPosition(success, error);

Wednesday, June 1, 2011

}

# Buinfusion

# What's Infusion?

- Application framework built on top of jQuery
- UI components you can reuse and adapt
- Lightweight CSS framework for styling
- Accessibility tools and plugins for jQuery
- Open architecture: everything is configurable

# Great UX is hard work

- Your code gets unruly as it grows
- UIs are hard to reuse or repurpose
- Design change requires big code change
- Accessibility is confusing
- Combining different code/libraries doesn't always work

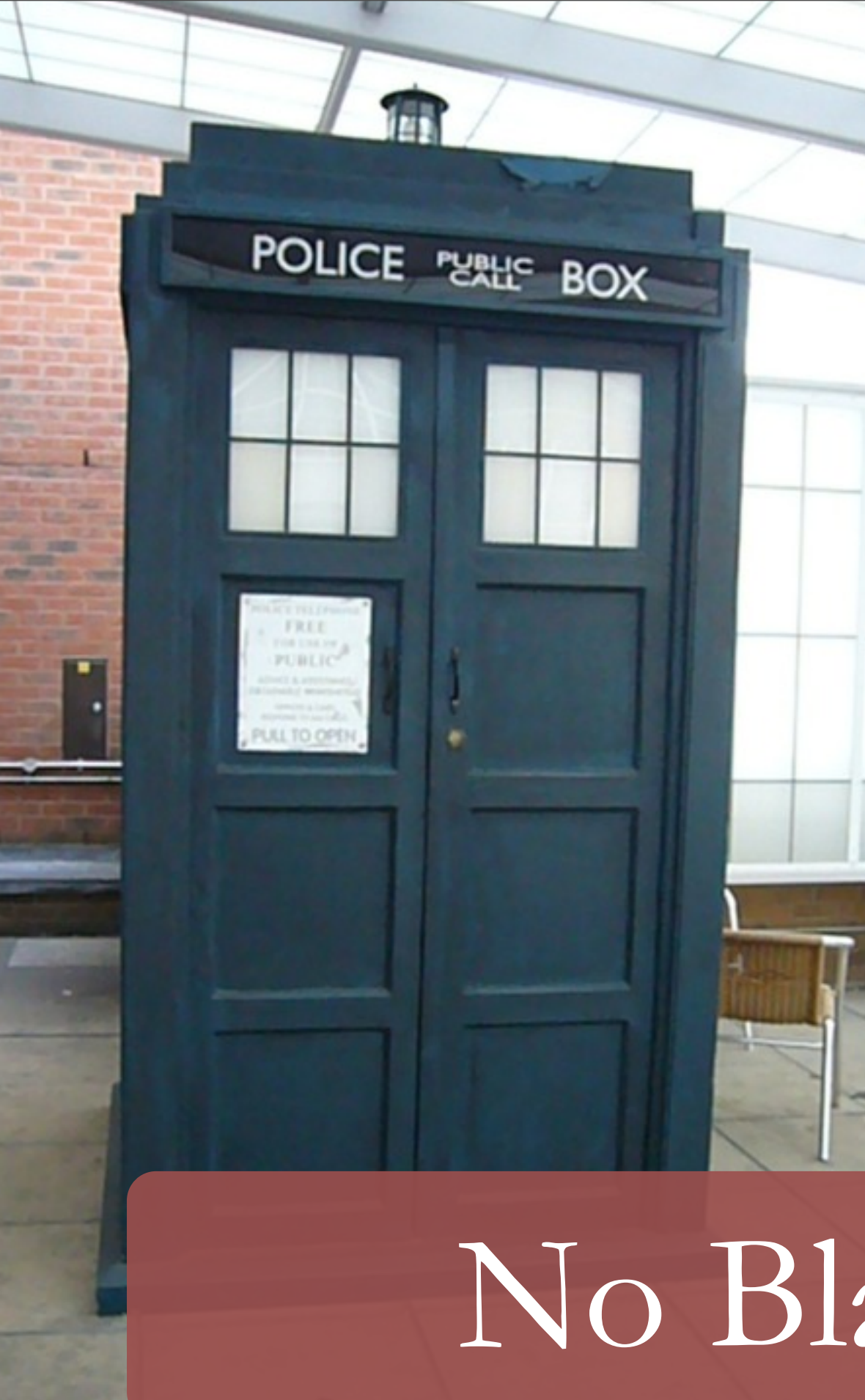

### Open Architecture:

Unlock your markup Let developers *and users* in A widget isn't just one thing Question the rules

## No Black Boxes

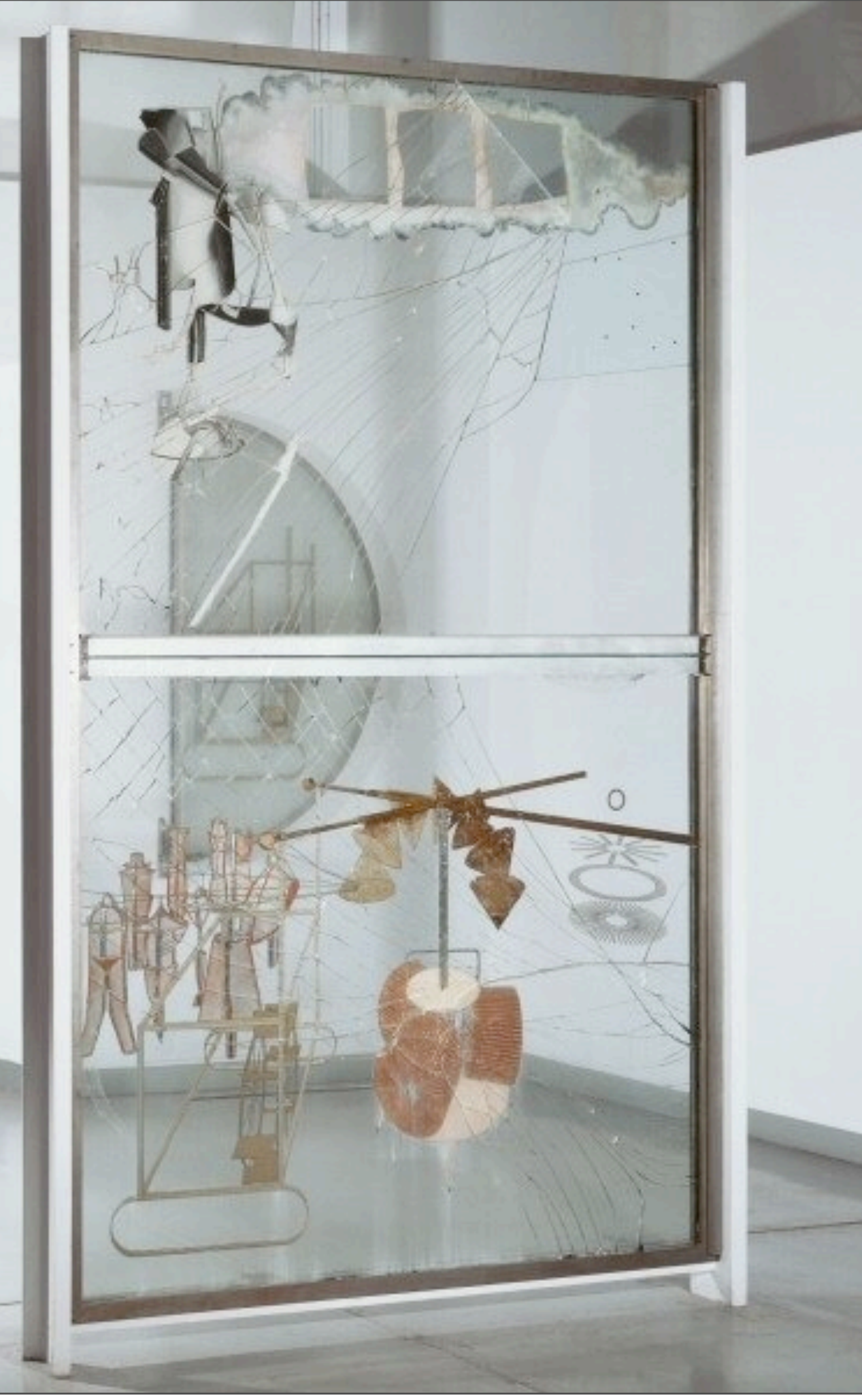

# Transparent Apps

- M is where it's at
- Events inside and out
- **Assistive technology** *inside* the Web, not bolted on

Wednesday, June 1, 2011

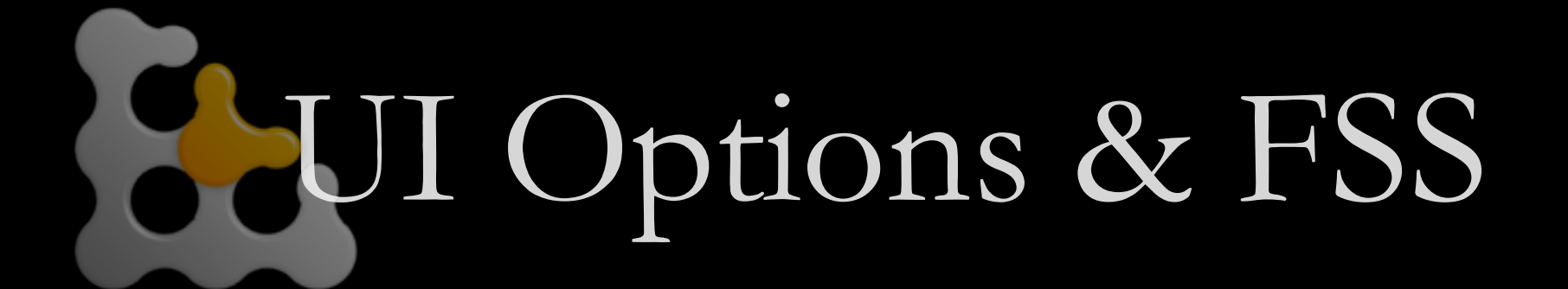

#### My Dashboard

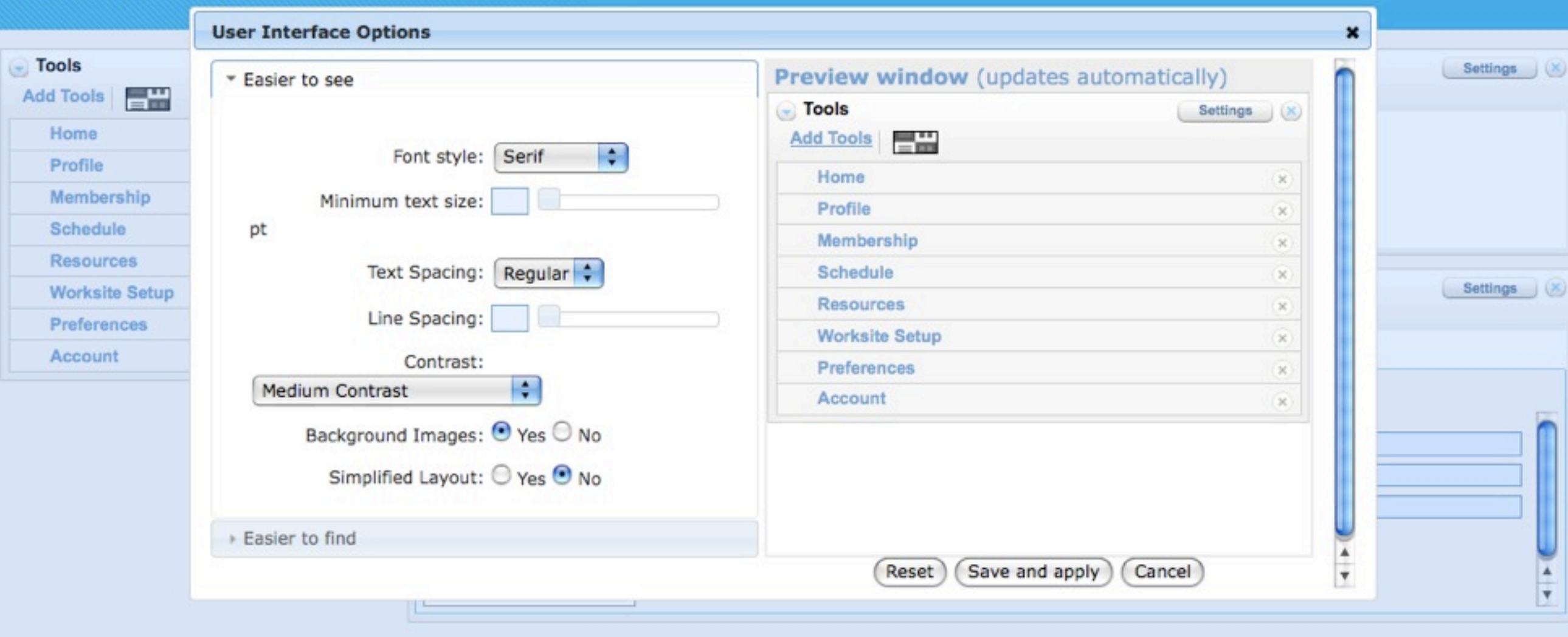

Add Widgets | Edit Appearance

Sakai

er parties as described in the Acknowledgments screen

Wednesday, June 1, 2011

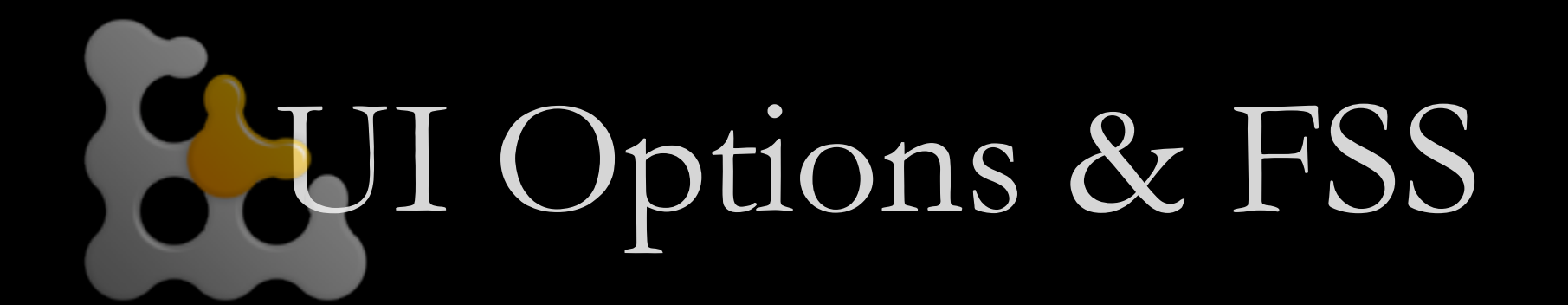

#### My Dashboard

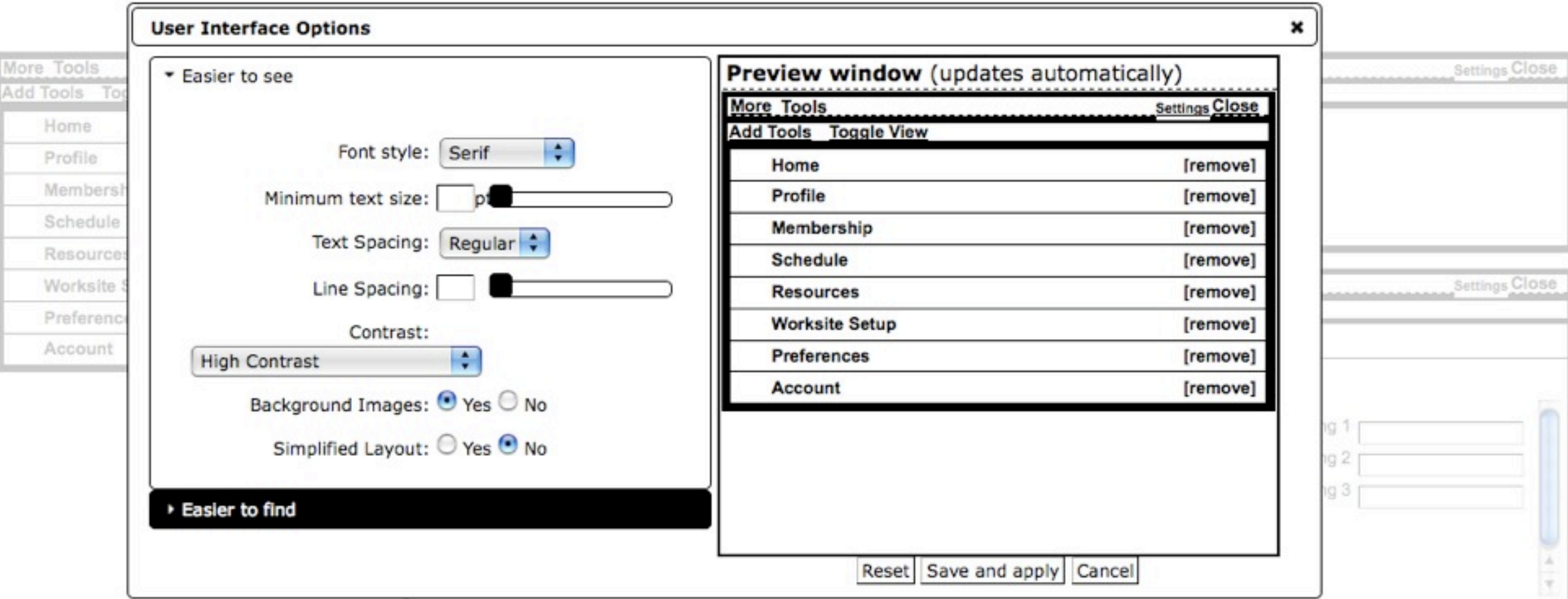

Add Widgets Edit Appearance

@ 2004-2008 The Sakai Foundation Portions of Sakai are copyrighted by other parties as described in the Acknowledgments screen

### CSS Frameworks

"If you're going to use a framework, it should be yours; one that you've created. You can look at existing frameworks for ideas and hack at it. But the professionals in this room are not well served by picking up a framework and using it as-is."

- Eric Meyer

# Fluid Skinning System

- FSS is built to be hacked on
- Provides a core set of building blocks
- Reset, text, layouts, themes
- Namespaced: no conflicts with your stuff
- Themes for better legibility & readability

<http://wiki.fluidproject.org/x/96M7>

### <https://github.com/jobara/workshops>

# Questions?

**Justin Obara** [e: jobara@ocad.ca](mailto:jobara@ocad.ca)

**Colin Clark** e: [cclark@ocad.ca](mailto:cclark@ocad.ca) t: @colinbdclark

fluidproject.org github.com/fluid-project

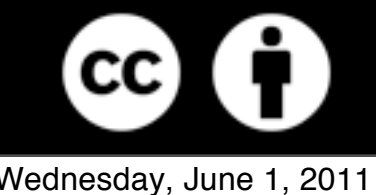

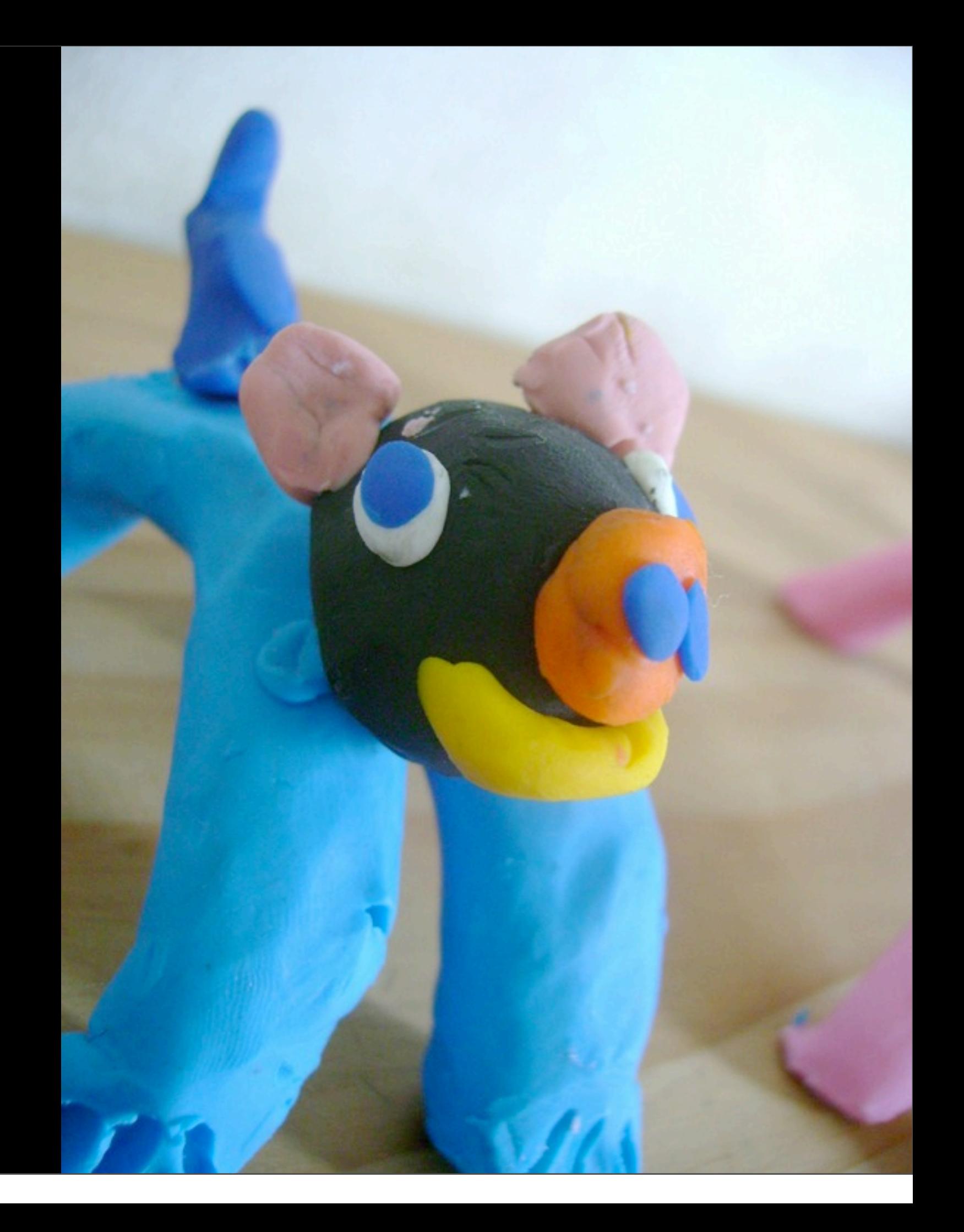

Wednesday, June 1, 2011

## Photo Credits

**Bird with speech bubble,** Topsy at Waygood, http://www.flickr.com/photos/wygd/265888499/ **Curb cut**, Great PA-NJ,<http://www.flickr.com/photos/50393252@N02/4822063888/> **Stethoscope**, Han-Oh Chung,<http://www.flickr.com/photos/chickenlump/2038512161/> **Texting while walking**, Mobile Monday Amsterdam, http://www.flickr.com/photos/momoams/2926622070/ **MOMA WiFi**,<http://www.flickr.com/photos/89554035@N00/2445178036> **Plasticine iPhone**, Paula Ortiz López,<http://www.flickr.com/photos/paulaortizlopez/5342740603/> **Skateboarder**, Amin Samsudin,<http://www.flickr.com/photos/aminchoc/4108543387/> **Plasticine Animal**, panshipanshi, http://www.flickr.com/photos/panshipanshi/2123208719/